## Le MAW passe sur WhatsApp !

Largement utilisé, WhatsApp offre une plateforme de communication sécurisée, facile à utiliser et riche en fonctionnalités, ce qui en fait un excellent choix pour notre club.

Le MAW va exploiter la nouvelle fonction "**Communauté**", qui est conçue pour rassembler des membres dans des groupes spécifiques.

L'idée est qu'une fois intégré dans la communauté du MAW, l'utilisateur puisse choisir les groupes auxquels il souhaite participer selon ses intérêts spécifiques. Il peut à tout moment rejoindre ou quitter un groupe. Il est aussi possible de rejoindre et de suivre un groupe en mode silencieux afin de ne pas être gêné dans sa vie de tous les jours. Enfin, les membres peuvent recevoir des annonces importantes envoyées à l'ensemble de la communauté et utiliser facilement des groupes de discussion plus restreints autour de centres d'intérêt.

Essayez-le aujourd'hui **en scannant ce QR code** ou **en cliquant directement sur le lien** en dessous et découvrez les thèmes des groupes par vous-même ! (WhatsApp ne nécessite qu'un numéro de téléphone, cela élimine une barrière à l'entrée pour ceux qui ne souhaitent pas avoir de compte Facebook.)

Afin de simplifier l'entrée massive des membres, il n'y a pas de validation administrateur nécessaire jusqu'à fin mars. Cette communauté est développée exclusivement pour le MAW, SVP ne partagez pas ce lien avec des personnes extérieures au club.

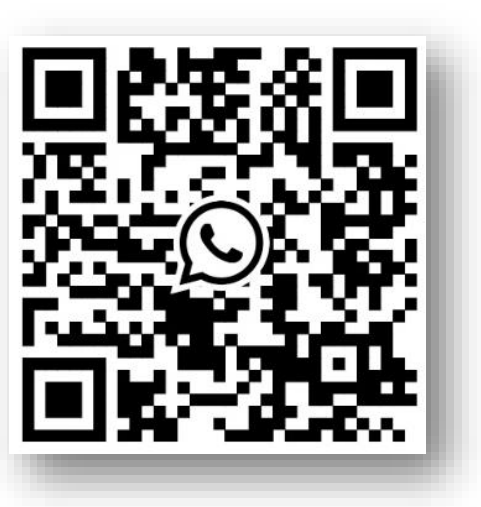

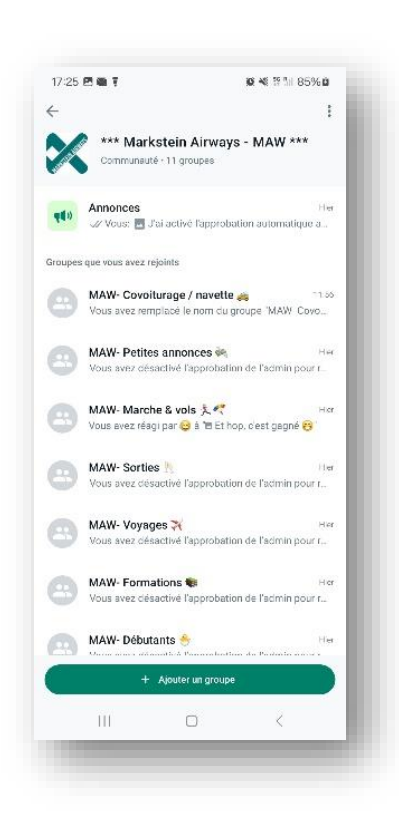

## [https://chat.whatsapp.com/Hs1cgBgmnV4FA9nGUhnj](https://chat.whatsapp.com/Hs1cgBgmnV4FA9nGUhnjSU) SU

[Confidentialité : Une fois que vous](https://chat.whatsapp.com/Hs1cgBgmnV4FA9nGUhnjSU) êtes dans une communauté, votre numéro de téléphone sera caché (sauf pour les administrateurs et les personnes avec lesquelles vous êtes dans un sous-groupe). Même si la communauté est accessible dans les « Discussions », le moyen le plus rapide d'y accéder est d'utiliser l'onglet à gauche de « Discussions ».

Malgré la nouvelle subdivision des sujets, je vous demanderais de rester concis dans vos messages. Entre nous et pour augmenter l'efficacité de l'outil, je propose de limiter les formules de politesse. (Bonjour, merci…) La courtoisie est évidemment de rigueur pour profiter pleinement de ces moments de partages !

## Aide pour scanner le QR code : <https://www.youtube.com/watch?v=VnbyusYt15E>

Si vous n'arrivez pas à vous connecter, communiquez votre numéro de portable à un administrateur et il vous enverra une invitation directement sur WhatsApp.